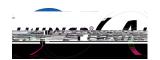

I

G C I A

A B PD

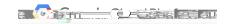

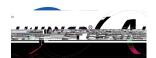

| I   |   |   |   |     |
|-----|---|---|---|-----|
| В   | D | В | D |     |
|     |   |   |   | P   |
|     |   |   |   | F P |
|     |   |   |   |     |
|     |   |   |   |     |
|     |   |   |   | DK  |
| J C |   |   |   |     |
|     |   |   |   |     |
|     |   |   |   |     |
|     |   |   |   |     |
|     |   |   |   |     |
|     |   |   |   |     |
|     |   |   |   |     |
|     |   |   |   |     |

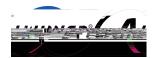

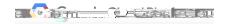

C

G C I

A

C

C E

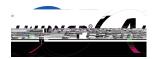

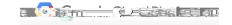

D

A C L A

A G

A

C

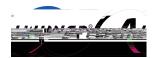

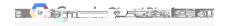

E

# **Definitions**

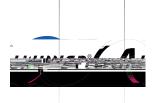

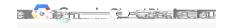

r L r F M

## Prerequisites

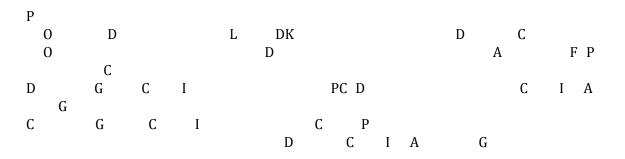

| te project                                                   |                            |  |
|--------------------------------------------------------------|----------------------------|--|
| wangxiao@allwinnertech.com<br>April 12, 2017 at 9:27:52 AM U |                            |  |
| User                                                         | wangxiao@allwinnertech.com |  |
| Resource name                                                | projects/allwinner-164401  |  |
| Request                                                      |                            |  |
| Project                                                      |                            |  |
| Create time                                                  | 2017-04-12T01:27:45.209Z   |  |
| Lifecycle state                                              | ACTIVE                     |  |
| Name                                                         | Allwinner                  |  |
| Project id                                                   | allwinner-164401           |  |
| Project number                                               | 280303967737               |  |

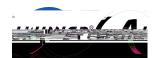

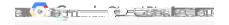

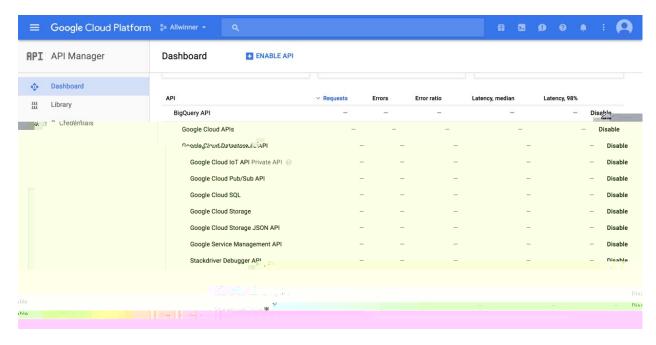

F E API
IAM D C I A G

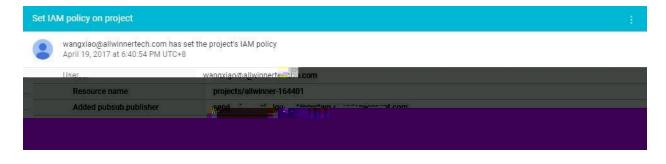

F IAM
C D C I A G

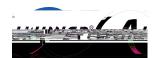

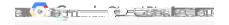

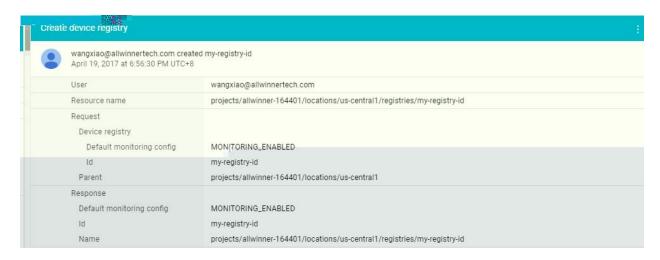

F C
C D C I A G
O C I I C I A G

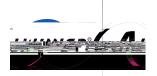

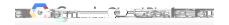

C D G

#### 1 Download Tina Linux from GitHub or FTP server

```
$ curl https://raw.githubusercontent.com/tinalinux/repo/stable/repo
$ chmod +x ~ /bin/repo
$ export PATH=$PATH:~/bin/
$ mkdir tina && cd tina
$ repo init - u https://github.com/tinalinux/manifest -b r18-v0.9 -m r18/v0.9 xml
$ repo sync
$ repo start r18-v0.9 --all
```

```
$\frac{csrt\htmu/scrt\cde.\sin.\net\tinalinux/repo\blob/stable/repo}{\schmod +x \pi/\bin/repo}$
$\schmod +x \pi/\bin/repo
$\seport PATH=\spath:\pi/\bin/
$\mkdir\tina && cd\tina
$\sepo\tinalinux/\manifest.git -b r18-v0.9 -m r18/v0.9-csdn.xml
$\sepo\tinalinux/\tinalinux/\manifest.git -b r18-v0.9 -m r18/v0.9-csdn.xml
$\sepo\tinalinux/\tinalinux/\tinalin
```

 $\label{eq:force_def} F \qquad \qquad D \qquad \qquad L \qquad \qquad C \ DN \quad C$ 

### 2 Necessary modules needed by Google Cloud IoT demo on Tina SDK

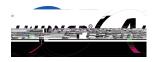

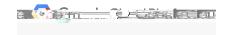

**r** 

DK L O

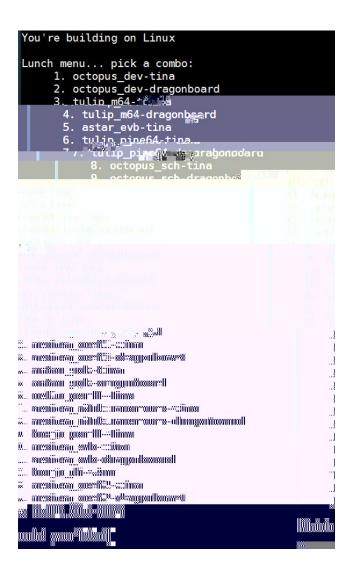

F

N I P

P

L P

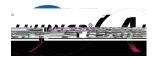

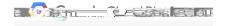

M

P

G C I

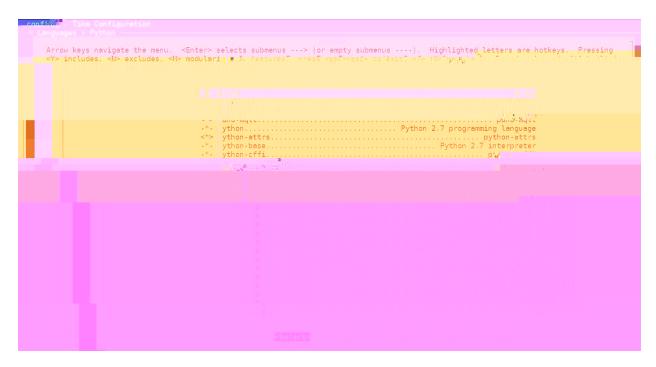

F N P

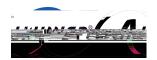

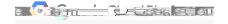

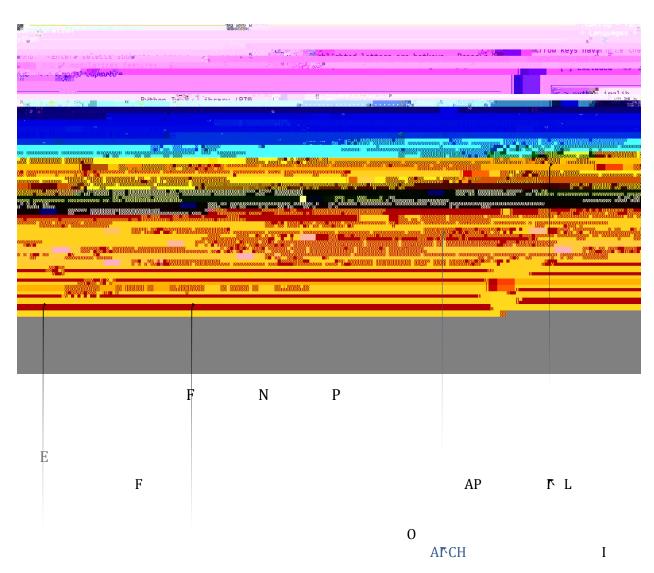

F T L T L

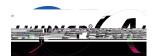

E

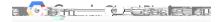

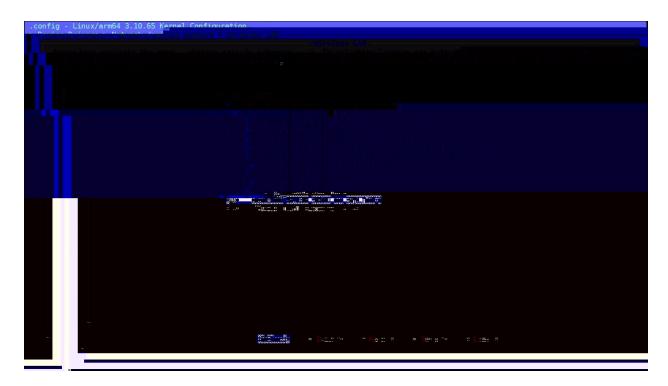

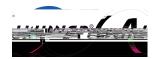

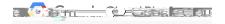

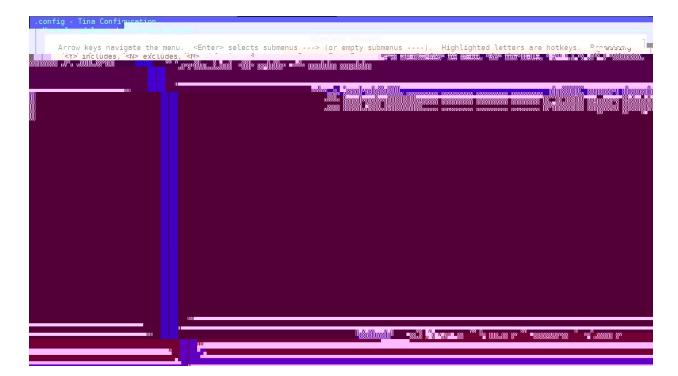

F

F F

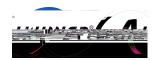

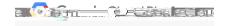

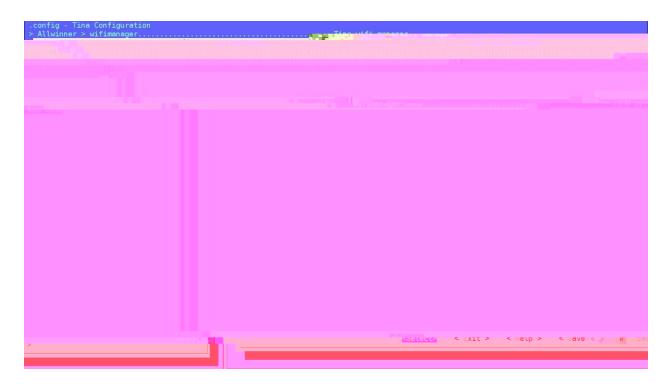

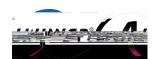

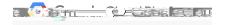

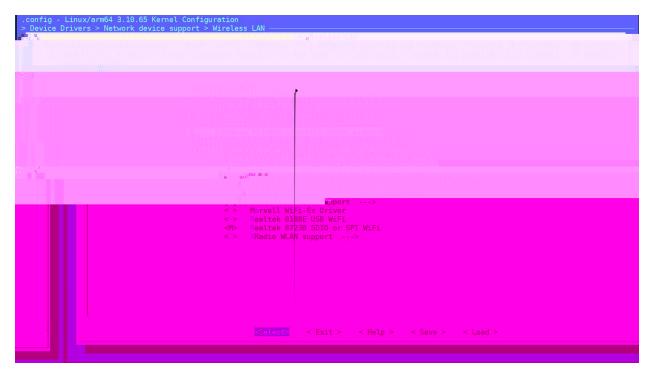

F B F MAC

M F N FAM

C I I B I

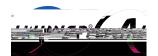

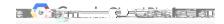

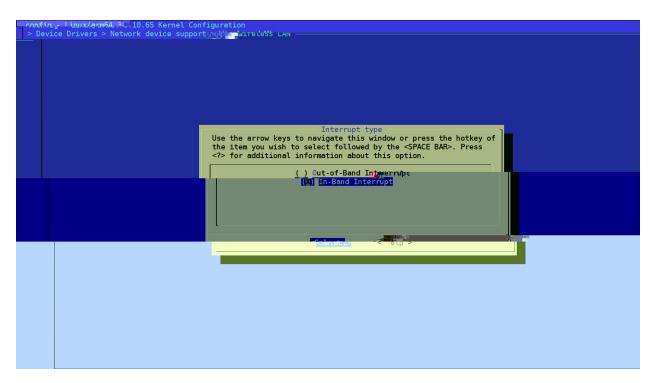

F C I B I

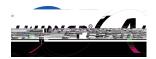

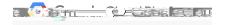

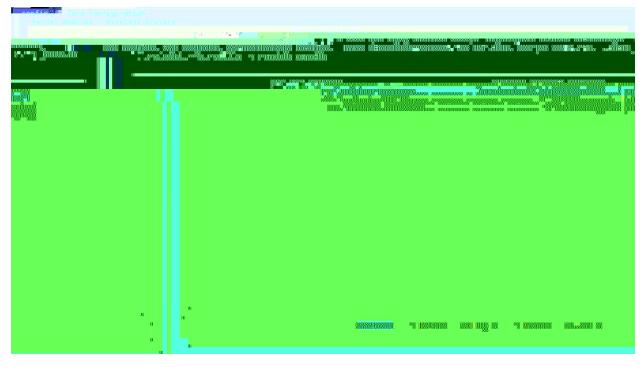

AP

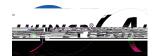

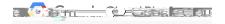

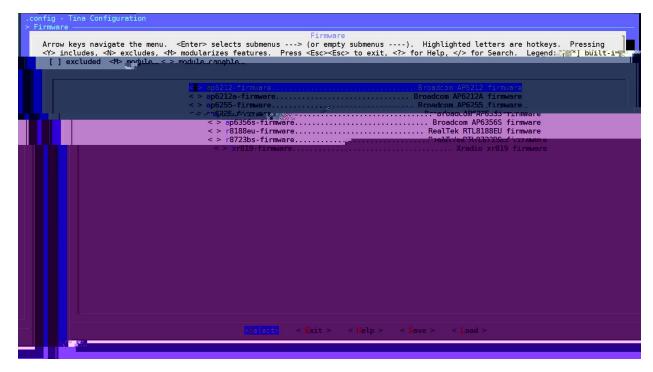

F AP

B F F I

Е

G C I

PC

E

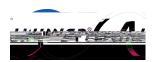

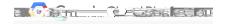

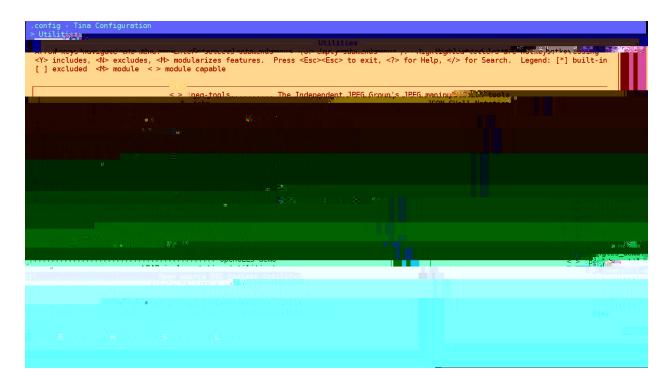

F

#### 3 Compile the Tina Linux and flash the firmware on board

 $\begin{matrix} N & & G & C & I \\ & O & \end{matrix}$ 

```
make[2]: Leaving directory `/home/wangxiao/workspace/tina_2.0'
make[1]: Leaving directory `/home/wangxiao/workspace/tina_2.0'
#### make completed successfully (44 seconds) ####
```

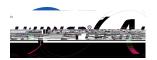

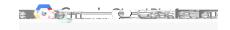

A F

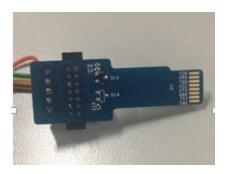

F A F

F

/home/wangxiao/workspace/tina\_2.0/out/tulip-d1/tina\_tulip-d1\_card0.img

F

P

M

4 Run Google Cloud IoT Demo on Tina

A O P C I

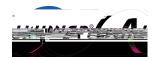

F

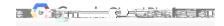

```
BusyBox v1.24.1 () built-in shell (ash)
      8.110129] CPU1: shutdown
8.113114] psci: CPU1 killed.
      _[[_[
                           Tina is Based on OpenWrt!
Tine inux (Nonthepcu58743074) >EU,
    root@TinaLinux:/#
    root@TinaLinux:/#
    root@TinaLinux:/#
    root@Tipathacrnux#/#
       printk_delay printk_ratelimit_burst
root@TinaLinux:/# echo 4 > /proc/sys/kernel/printk
root@TinaLinux:/# python
Python 2.7.11 (default, Apr 17 2017, 07:00:02)
[GCC 5.2.1] on linux2
Type "help", "callegyright", "credits" or "license" for more information
                       F
                                                        P
                          r
                                                       ID PA
                                                                  0rD
      C
                 I
     ID
  F
              P
   root@TinaLinux:/# wifi_connect_ap_test "SSID" "PASSWORD"
    ********
    ***Start wifi connect ap test!***
   wpa_suppplicant not running!
   ctrl_interface != /etc/wifi/sockets
                               F
                                            C
                                                        I
```

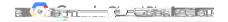

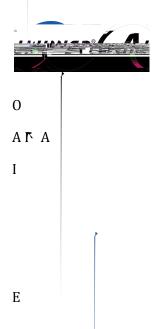

r G C I

F

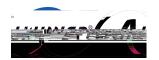

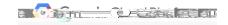

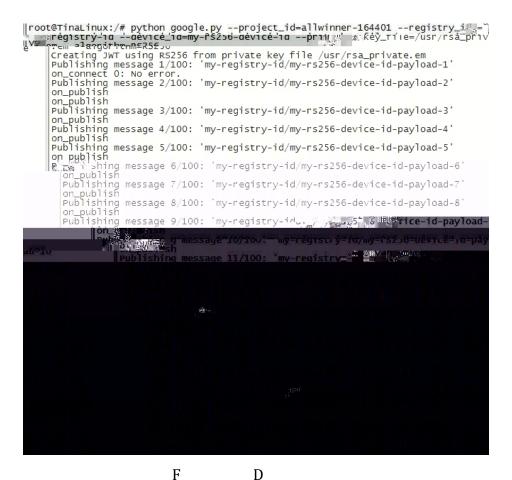

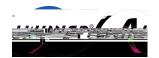

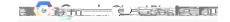

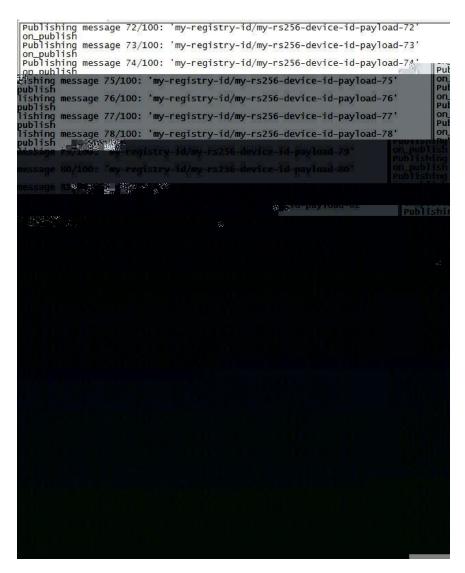

F D L

O MQ

P

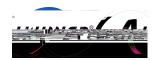

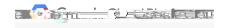

|           |           |                     |                                                                                                    | Secre        |
|-----------|-----------|---------------------|----------------------------------------------------------------------------------------------------|--------------|
| 56-device | ce-id dev | iceNumId=2647740481 | ayload-66   121017144547   Julescold=m<br>950093 deviceRegistryId=@y-registry-id d<br>tId=allwinner-164401 subFolder= | ny−r<br>Jevi |
|           |           |                     | *                                                                                                    |              |
|           |           | DATA                | MESSAGE_ID  A ATTRIBUTES                                                                                              |              |
|           |           |                     | *                                                                                                    |              |

F

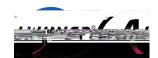

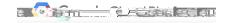

roots.pem ਹਿੰਦਗੜਤੇਖੀਵ ਹੈਤੇਦੇਜ਼

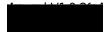